# Migrating INFN-T1 from CREAM-CE/LSF to HTCondor-CE/HTCondor

by Stefano Dal Pra

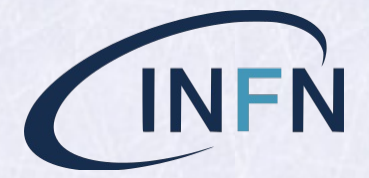

2019/07/05

*Email:* stefano.dalpra@cnaf.infn.it

## INFN-T1, Current Status (Production)

- $\bullet$  ~ 400 KHS06, 35000 slots, 850 physical hosts
- $5 \times \text{CREAM} \text{CE/LSF} 9.1.3$
- $\bullet \sim 40$  User groups: 24 Grid VOs,  $\sim 25$  local

# Moving to HTC-CE/HTC

We have two clusters right now

Testbed cluster (HTC-CE 3.1.0, HTC 8.6.13)

- 1×HTC-CE on top of 1×CM/Collector, 3×WN, 16 slot each
- Running jobs submitted by the 4 LHC experiments from Sep. 2018
- Once configured: stable and smooth, can stay unattended.

#### Preprod cluster (HTC-CE 3.2.1, HTC 8.8.2)

- 3*-*HTC-CE on top of 1*-*CM/Collector, 15*-*WN, 16 slot each
- One more WN, with 2*-*K-40 GPUs (ongoing tests from VIRGO, ATLAS)
- Current latest stable versions (improved GPU support and monitoring)

We plan to begin production activity starting from next days, in this order:

1. LHC VOs

- 2. Grid VOs using a WMS (i.e. Dirac)
- 3. Other VOs

#### 4. Local submitters

# Experience with HTC-CE

#### Installation and initial setup; what was available

- htcondor-ce-\* RPMs are now available from the same repository of **HTCondor**
- https://github.com/cernops/puppet-htcondor ce. Puppet modules available from CERN (latest commit Dec. 2016)
- https://opensciencegrid.org/docs/compute-element/install-htcondor-ce/ Documentation and guidelines (very neat and clear, but OSG-oriented) First CE installation
- It was a bit tricky, with some "trial and error". Help, good hints and assistance have been available from the HTCondor mailing list.
- <sup>-</sup> Puppet modules not directly compliant with our puppet/foreman system (these have been adapted later)
- The online documentation refers to osg-configure to finalize the setup
- Final setup was done manually; mainly a matter of adapting GSI authentica-<br>tion/authorization.
- ui-htc ~]\$ condor\_ce\_trace --debug ce01-htc

The most useful tool to track down CE problems.

In the end, the main things to fix were about GSI auth\* and, later, GIP.

lcmaps, voms. The same as with CREAM-CE, except for default name and location of a few files (voms-mapfile, x509 host certificates)

condor-mapfile. Adding a regexp to match certs of your site

After this, the CE should be able to deal with first job submissions

Argus. Set up one or configure an existing one.

**bdii.** two configuration files from **htcondor-ce-bdii** rpm

Note: they are in the condor config dir, not condor-ce. Glue2 only.

A wiki for interested INFN sites is being set up with details.

# Monitoring

 $(\leftarrow)$  -

HTCondor-CE comes with a small web tool (CEView) providing a simple interface for monitoring the activity of the CE. Enabled by editing 05-ce-view.conf.

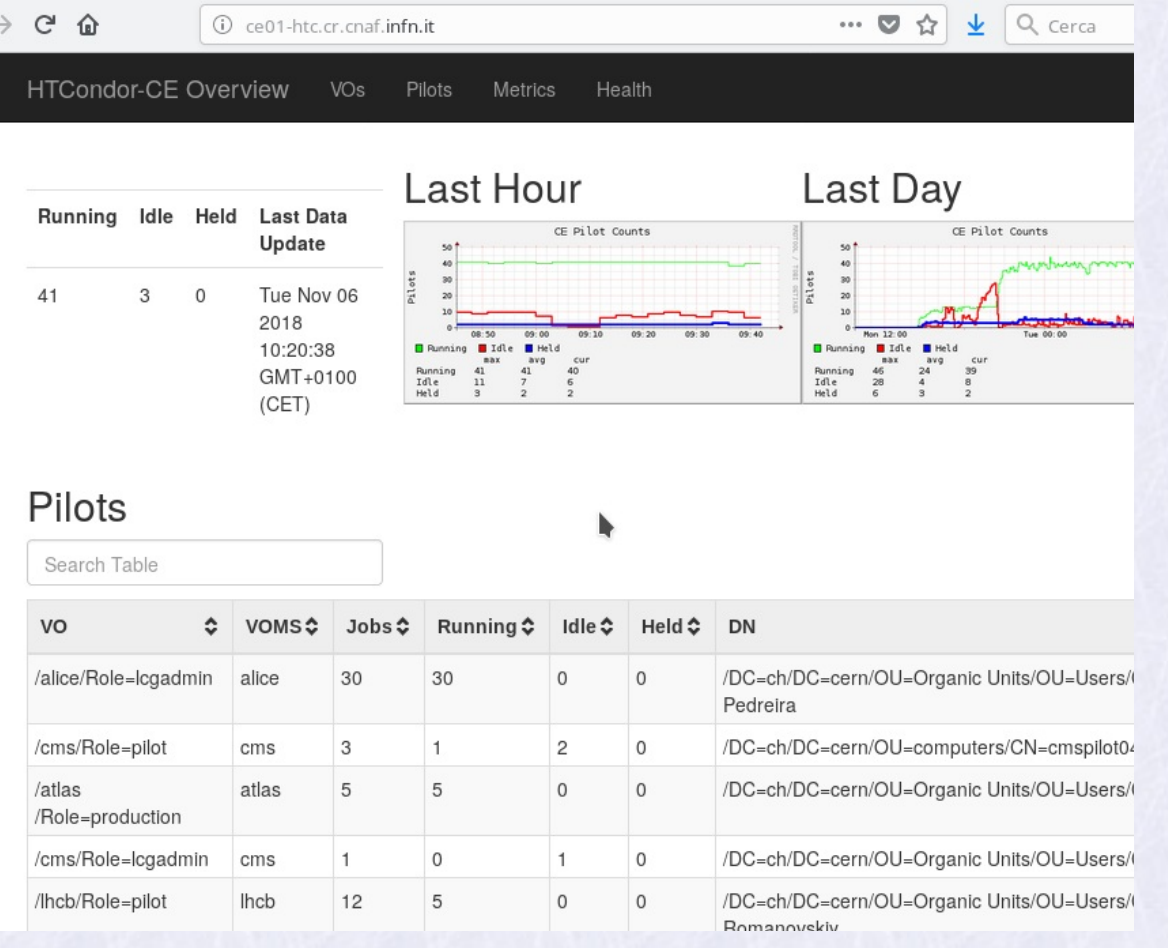

#### Accounting

We are using our own custom accounting system for six years now, so we have been considering about adapting it.

## Accounting with LSF

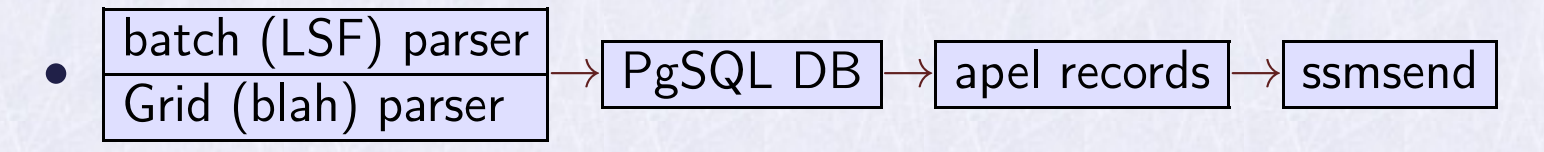

- We collect a few more data for internal use: job exit status, WN name (this is then mapped to HS06 of the node), requested resources,...
- If we can collect the same data from HTC-CE, we can re-use the other com- ponents.

## Accounting with HTC-CE

First attempt: HTCondor python bindings as an alternative to condor\_history. It works but have had timeouts at times. Enabling PER\_JOB\_HISTORY\_DIR seems to be the right thing to do.

- PER\_JOB\_HISTORY\_DIR=/var/lib/gratia/data/
- One accounting text file per job, history.<jobid> with  $\langle key \rangle$  =  $\langle value \rangle$ pairs, one per line.
- Each file is self consistent. It has both grid and batch data: no need for blah records, no need to find matches between sets of grid and batch records.
- python:  $jobfile2dict(fn)$  read a file, return a dict. The needed  $k/v$  are used to forge an INSERT query to add a tuple into our accounting DB. We collect the same set of keys (Job ClassAds in HTCondor terms) that the apel HTCondor parser collects, and a few more.
- After parsing and insert, the file is moved to a backup directory (prevents double counting).

## Apel records obtained as a SQL VIEW:

 $\text{acct}$  > select \* from apelhtjob where "Processors"=8 limit 1;

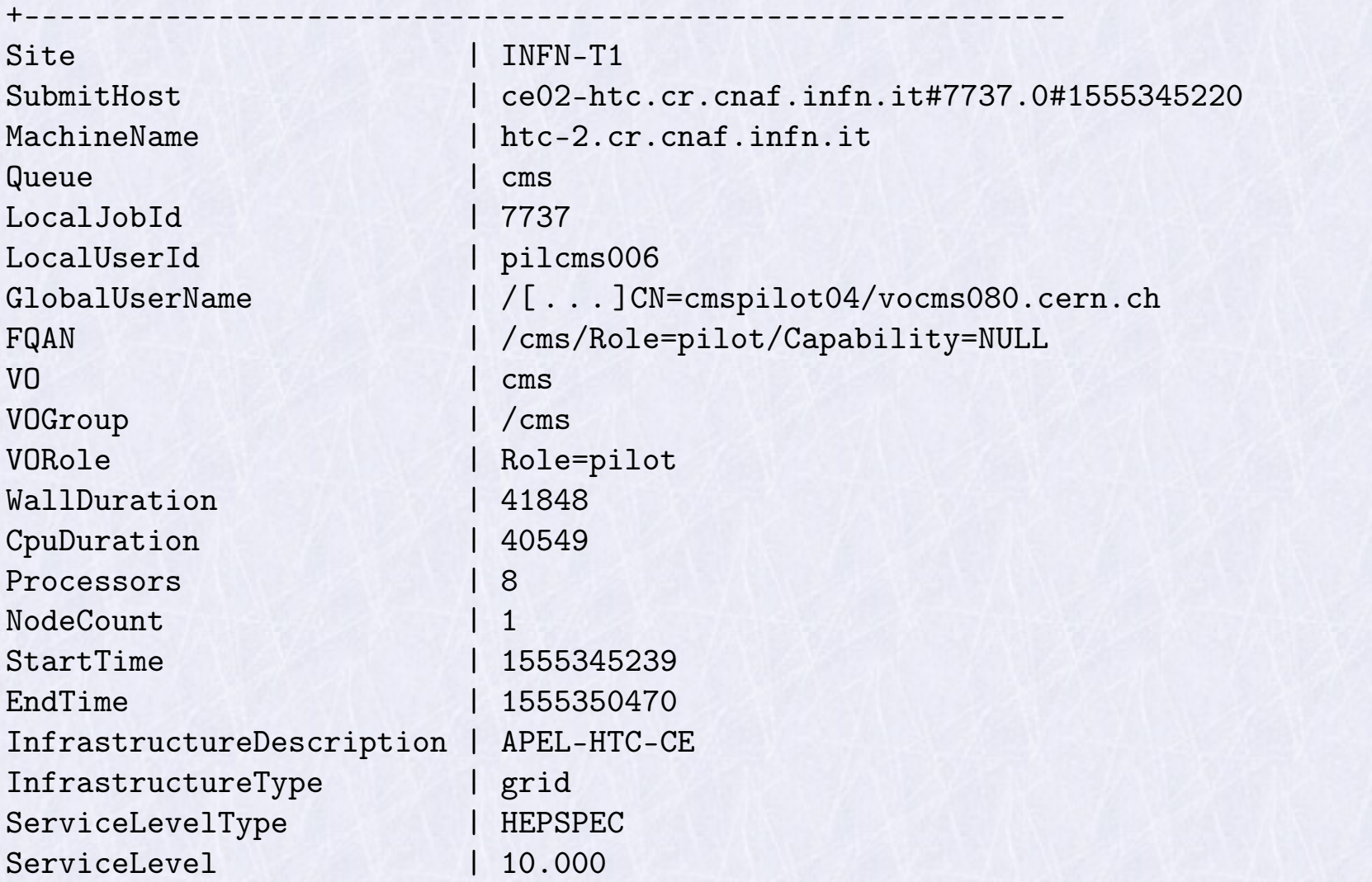

# Requiring GPUs

# Client side:

In the condor submit file:

```
request GPUs = 1requirements = (TARGET.CUDACapability \geq 1.2) \&\&\(TARGET.CUDADeviceName = ?= "Tesla K40m") & &\&\$(requirements:True)
```
## HTC-CE side:

In the HTCondor-CE JOB\_ROUTER\_ENTRIES:

```
[name = "condor pool atlas";TargetUniverse = 5;
Required = target.x509UserProxyVOName = ? = "atlas";copy requirements = "original requirements";
set requirements = original requirements;
...]
```
#### Accounting GPU usage

there are keys in the job histfile:

AssignedGPUs = "CUDA0" GPUsProvisioned=1

Tracking these (or newer) keys

 $|{\rm acct}\Rightarrow{\rm SELECT~COUNT(*)}$  AS "N", sum(runtime) as "WCT", username, exechosts acct-> FROM htjob WHERE gpu=1 GROUP BY username,exechosts;

Which yields:

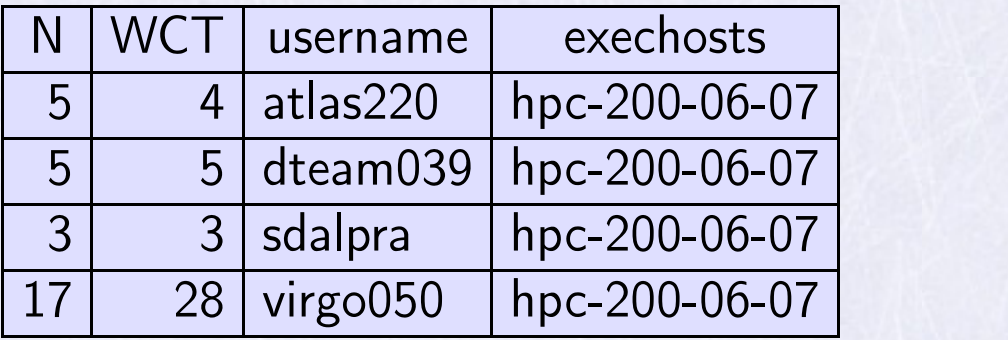

## **Conclusions**

- HTC-CE works best with pilot jobs
- Currently, a few "gaps" in the documentation for non OSG people
- $\bullet$  Can be seen as a "thin layer" on top of HTCondor:
- most of the desired behaviours are to be obtained by configuring HTCondor services, at CE side and/or batch side
- JobRouting is a very important mechanism to deal with when managing a working HTC-CE. Need some practice to get more confident with its configuration.